TALLINNA TEHNIKAÜLIKOOL

Infotehnoloogia teaduskond

Joosep Eendra 184994IADB

# **VEEBILEHE SEO ANALÜÜSIMISE KESKKOND DIGIAGENTUURI KLIENTIDELE**

Bakalaureusetöö

Juhendaja: Meelis Antoi Magistrikraad

Tallinn 2021

# **Autorideklaratsioon**

Kinnitan, et olen koostanud antud lõputöö iseseisvalt ning seda ei ole kellegi teise poolt varem kaitsmisele esitatud. Kõik töö koostamisel kasutatud teiste autorite tööd, olulised seisukohad, kirjandusallikatest ja mujalt pärinevad andmed on töös viidatud.

Autor: Joosep Eendra

29.04.2021

#### **Annotatsioon**

Käesoleva bakalaureusetöö eesmärgiks on luua digiagentuur Pilt Ruudus OÜ veebilehele pistikprogramm ehk *plugin*, mis aktiveerimisel tekitab kodulehele SEO analüüsimise keskkonna. Tekkinud keskkonnas on võimalik digiagentuuri klientidel teha oma veebilehele SEO ehk otsingumootoritele optimeerimise kiiranalüüs, arvestades lehe kiirust ja sobivust otsingumootoritele. Pistikprogramm ei ole avatud lähtekoodiga ja on mõeldud kasutamiseks ainult Pilt Ruudus ettevõttega seotud veebilehtedel.

Arendusprotsessi käigus luuakse *plugin*, mis võimaldab ettevõtte klientidel analüüsida oma kodulehte. Analüüsi tulemus kajastab endas põhilisi SEO probleeme. Lisaks kontrollib analüüs veebilehe laadimiskiirust arvuti- ja mobiilivaates. Antud probleemid on tähtsad ettevõtetele, kes soovivad oma veebilehega otsingumootorites orgaaniliselt ehk ilma reklaami võimenduseta paremini välja tulla.

Lõputöös püstitatakse probleemi ülevaade, analüüsitakse olemasolevaid lahendusi, teostatakse loodavale rakendusele analüüs, kirjeldatakse arendusprotsessi ja testimismetoodikat ning hinnatakse loodud rakendust. Arendusprotsessi tulemuseks on avalik ning töötav SEO analüüsimise keskkond.

Lõputöö on kirjutatud eesti keeles ning sisaldab teksti 33 leheküljel, 5 peatükki, 12 joonist, 1 tabelit.

#### **Abstract**

#### SEO Analysis Platvorm for Web Marketing Agency Clients

The aim of current thesis is to create a Wordpress plugin for a web marketing agency Pilt Ruudus OÜ. The plugin will create a SEO analysing platform on the agency's webpage that will give the company's clients an opportunity to run a SEO analyse for their webpage that will check the speed of the webpage and the eligibility for the search engines. The application will not be with open source code and is only allowed to use by the websites that are involved with Pilt Ruudus agency. During the development process, a Wordpress plugin is created that helps the agency clients to analyse their webpage. The result of the analysis reflects the main SEO problems. In addition, the analysis checks the loading speed of the website in PC and mobile device views. These issues are important for companies that want to improve their website organic search results.

The thesis provides an overview of the problem, analyses the existing solutions, performs an analysis of the created application, describes the development process and testing methodology, and evaluates the created Wordpress plugin. The result of the development process is a public and working SEO analysis platform.

The thesis is in Estonian and contains 33 pages of text, 5 chapters, 12 figures, 1 table.

# **Lühendite ja mõistete sõnastik**

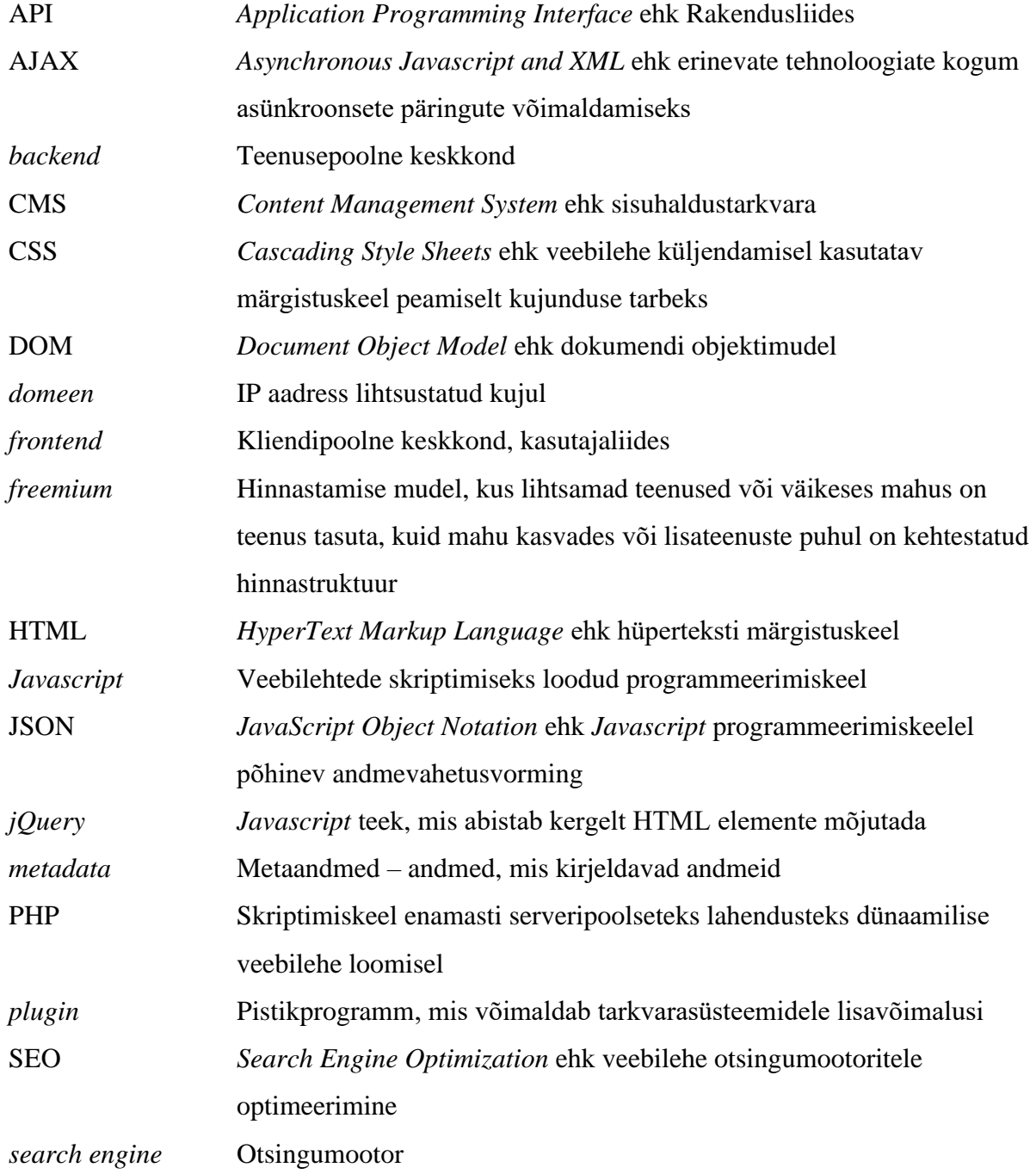

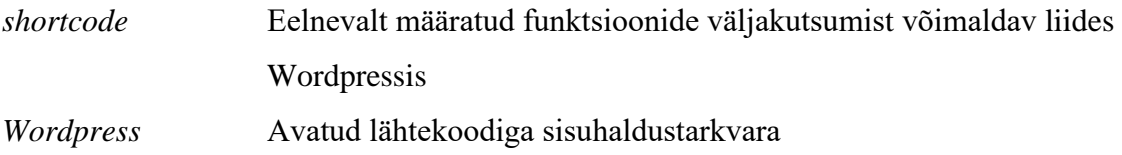

# **Sisukord**

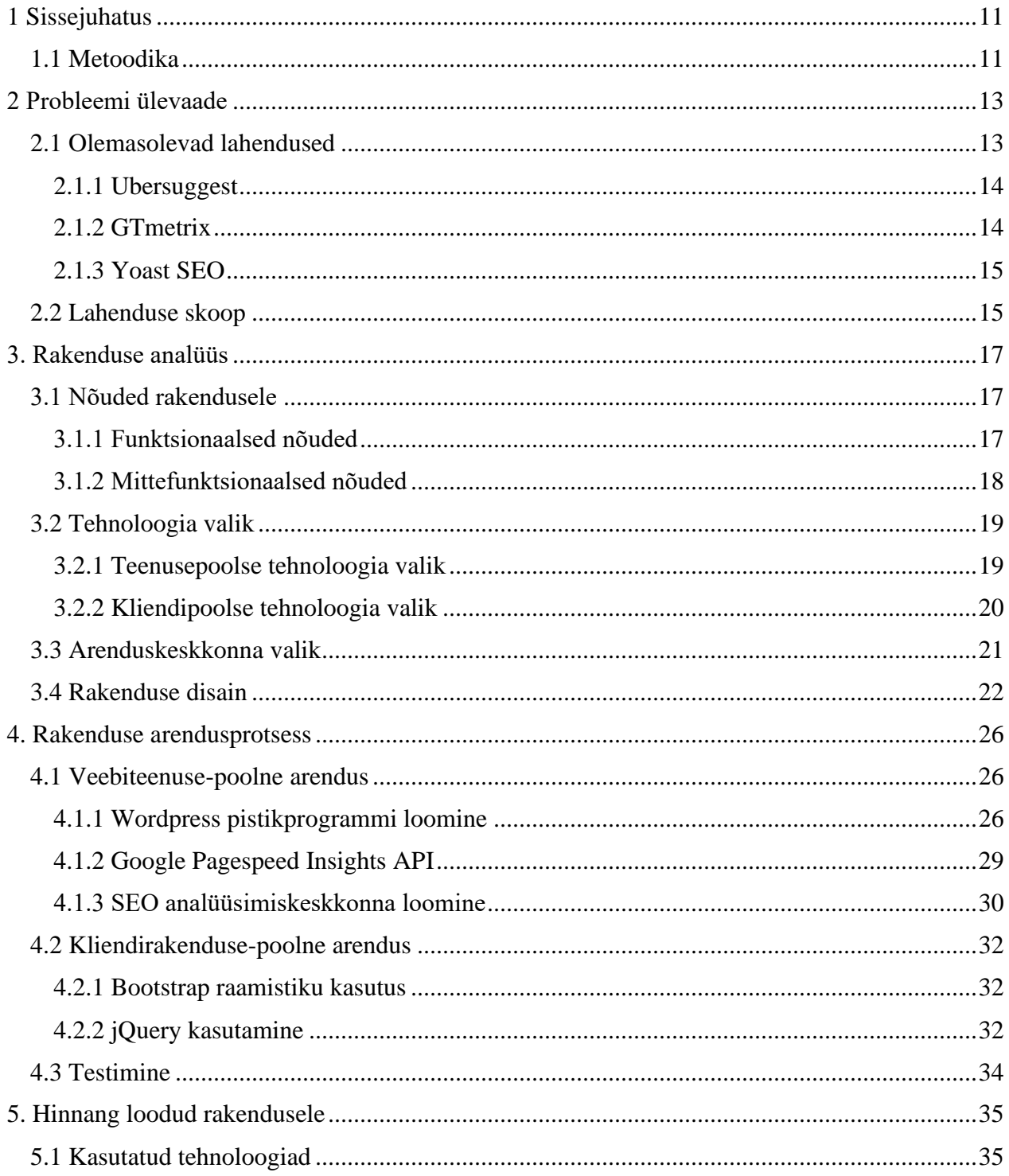

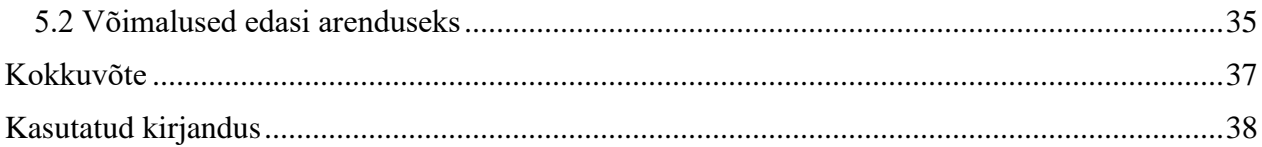

# **Jooniste loetelu**

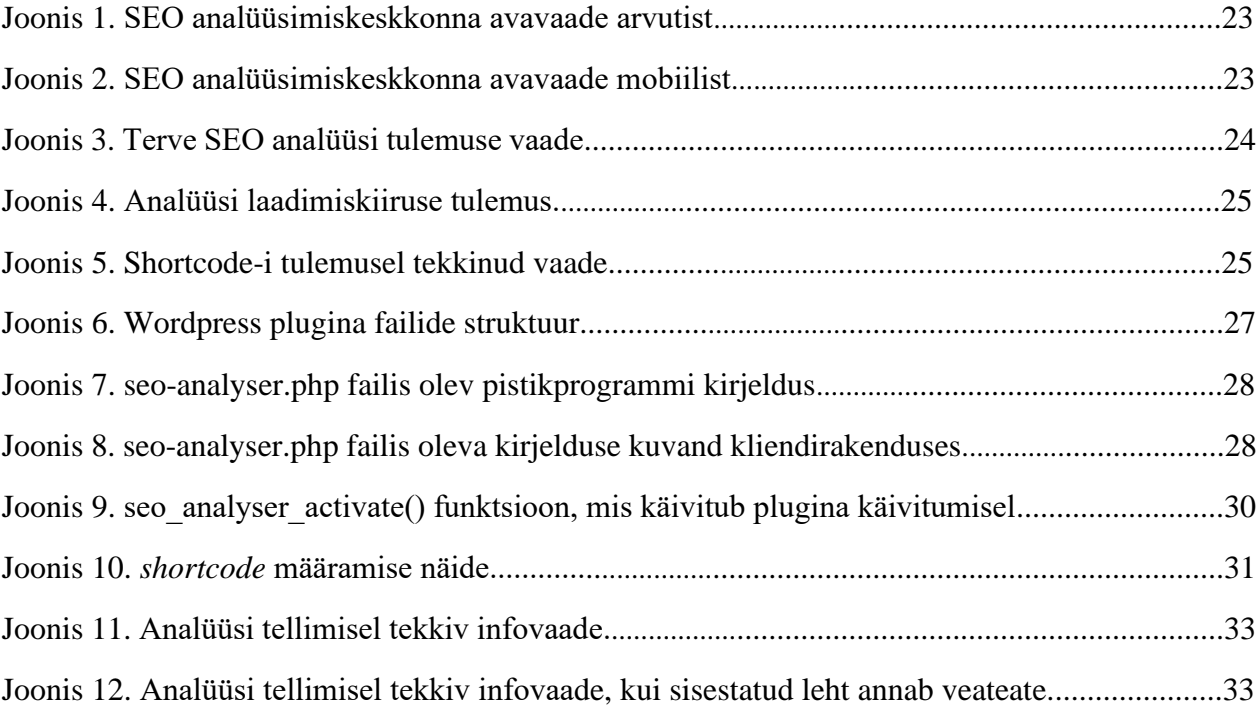

# **Tabelite loetelu**

<span id="page-9-0"></span>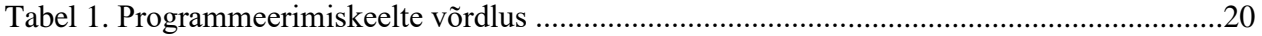

## **1 Sissejuhatus**

Ettevõtteid, mille käibe tugevaks mõjuteguriks on veebileht, on tekkimas aina juurde. Tihti võib veebileht olla ettevõttele ainus tulu allikas. Sellises keskkonnas on väga tähtis, et veebilehe orgaaniline liiklus ehk reklaami võimenduseta liiklus oleks maksimaalne. Veebilehe orgaanilise liikluse kasvatamiseks on põhiline viis SEO ehk otsingumootoritele optimeerimine.

Lõputöö autor töötab digiagentuuris Pilt Ruudus OÜ, kus üks teenuseliikidest on veebilehe SEO ehk otsingumootoritele optimeerimine. Tegu on teenusega, mis tekitab tihti töö tellijale palju küsimusi ning arusaamatusi. Küsimused on loomulikud tulema, kuna otsingumootorite algoritmid ei ole avalikusele teada ning ühist valemit ei ole olemas, mis aitaks veebilehel otsingumootorites paremaid tulemusi saada. On teada reeglid, mida soovitatakse jälgida ning otsingumootorite motivatsioon – pakkuda otsijale vajalik informatsioon võimalikult kiiresti.

Antud lõputöö analüüsib probleemi Eesti kontekstis ning olemasolevaid lahendusi käsitletakse pidades silmas eesti keelt rääkivat veebilehe omanikku, kes ei pruugi IT-terminitest aru saada. Samuti tuleb silmas pidada, et ettevõte vajab lahendust, mida on võimalik olemasoleva Wordpressis loodud veebilehega liidestada.

Loodav lahendus oleks agentuuri klientidele hea tööriist, millega oma kodulehe olukorda hinnata. Lisaks oleks tööriistal klienti informeeriv funktsioon, kus igale analüüsis kajastatavale probleemile tuleb ka vastavalt probleemi selgitav info. Selle tulemusel loodab töö autor SEO teenust muuta rohkem läbipaistvamaks ning kliendile arusaadavamaks.

#### <span id="page-10-0"></span>**1.1 Metoodika**

Antud lõputöö käigus kirjeldatakse esmalt lõputöös lahendatavat probleemi, olemasolevaid lahendusi ning nende tugevaid ja nõrku külgi ning pakutakse probleemile sobiv IT-lahendus. Lahendus peab jääma lõputöö skoopi ja ühtlasi võimaldama edasi arendamist ka pärast lõputööd. Arendatav IT-lahendus peab olema kergesti liidestatav digiagentuuriga seotud veebilehtedele.

Lõputöö analüüsi käigus määratletakse erinevad kasutajagrupid ning neid puudutavad funktsionaalsed ja mittefunktsionaalsed nõuded. Lisaks analüüsitakse võimalikke tehnilisi lahendusi ning põhjendatakse projektis kasutatud tehnoloogiaid ning arenduses kasutatud integreeritud programmeerimiskeskkonda ehk IDE-t. Samuti kirjeldatakse rakenduse disaini.

Arenduse protsessis on kirjeldatud kliendipoolset keskkonda ning serveri poolt. Lahenduse valmimise järel hinnatakse rakenduse funktsionaalsust, kasutajamugavusat ning kvaliteeti. Lõputöös kirjeldatakse lisaks rakenduse testimist ning tuuakse välja võimalikud edasiarendused väljaspool lõputöö skoopi.

### <span id="page-12-0"></span>**2 Probleemi ülevaade**

SEO ehk otsingumootoritele optimeerimine on viimaste aastate jooksul digiagentuuri klientide seas üks tähtsamaid argumente veebilehe tellimisel või värskendamisel. Põhjuseks võib pidada statistikat, et 90,63% kõikidest veebilehtedest ei saa ühtegi uut külastajat Google kaudu [1]. Enam ei piisa vaid heast disainist ja funktsionaalsusest – üha enam on tähtsamal kohal veebilehe hästi välja tulemine otsingumootoritest. Sellises olukorras on tekkinud nõudlus SEO teenuse vastu, kuid keskmine klient ei tea tellides täpselt, mida see tähendab. Põhjuseks on see, et suurele osale veebilehe omanikele on IT ja veebiarendus võõras teema. Samuti on tööriistad, mis aitaks veebilehe olukorda kindlaks teha, enamasti suunatud arendajatele ning spetsiifilises inglise keeles. Selle kõige tulemusel on klientidel väga erinevad arusaamad SEO teenuse mahust – teenus hinnatakse kas liiga mahukaks projektiks või eeldatakse, et teenus piirdub mõne koodirea lisamisega.

SEO analüüsimise keskkonna loomise mõte tuli otsesest vajadusest digiagentuuri Pilt Ruudus ettevõtte klientide probleemidega tegelemisel. SEO teenuse päringute käigus selgus, et kliendid ei teadnud oma veebilehe olukorda ning tihti kulus palju aega teenuse lahtiseletamise peale. Seetõttu tekkis idee luua kliendile analüüsimiskeskkond, kus on võimalik oma veebilehte enne päringu esitamist kontrollida ja lisaks saada täpseid seletusi, mida analüüsis kontrolliti ja miks see vajalik on. Ettevõtte jaoks on tähtis, et analüüsimiskeskkond paikneks digiagentuuri veebilehel, seega tuleks leida lahendus, mis sobiks olemasoleva veebilehega, mis on tehtud Wordpress-i kasutades.

Turul olevad SEO analüüsimistööriistad on suurte aasta tasudega ning mõeldud enamasti agentuuridele, kes pakuvad klientidele SEO teenust. Ühe veebilehega ettevõttele oleks selline tööriist põhjendamatult kallis ning kaotaks vajaduse, kui probleemid on lahendatud.

#### <span id="page-12-1"></span>**2.1 Olemasolevad lahendused**

Antud peatükis kirjeldatakse olemasolevaid lahendusi arvestades rakenduse funktsionaalsust ning sobivust probleemi lahenduseks. Järgnevalt välja toodud lahendused on kõige lähedasemad lahendused, mis on probleemile saadaval. Valitud lahenduste seas on kõigil tähtsad omadused, mida tasuks arvesse võtta lahenduse loomisel, kuid otseselt ei ole ükski nendest täielikult probleemi lahendav.

#### <span id="page-13-0"></span>**2.1.1 Ubersuggest**

Ubersuggest on veebiplatvorm, mida kasutavad turundusega seotud agentuurid ja vabakutselised turundajad märksõnade analüüsiks. Märksõnade analüüsi tulemusega on võimalik selgeks teha, mis sõnadega inimesed soovitud riigis otsivad teatud infot. Tööriistaga on võimalik analüüsida ka konkurentide lehti ning selgeks teha, millised märksõnad töötavad konkurentsis hästi ja millised mitte. Samuti näeb Ubersuggest platvormil, kui suur on konkurents soovitud märksõnal, et mitte valida kõige populaaremat märksõna, kus sama fraasiga proovib otsingumootoritest välja tulla palju veebilehti korraga [2].

Tegu on *freemium* hinnamudelit kasutava platvormiga, kus on võimalik 3 päringut päevas teha tasuta. Selline maht jääb üldjuhul huvilisele väheseks, kuid olenemata sellest on tegu ühe turu kättesaadavaima pakkumisega.

Ubersuggest platvormi miinuseks on veebilehe sisu- ja kiirusanalüüsi puudumine. Antud platvorm teostab märksõnade ja veebilehele viitavate linkide analüüsi, kuid platvormil puudub veebilehe sisuanalüüs, mis kontrolliks lehel olevaid SEO-d mõjutavaid tegureid.

#### <span id="page-13-1"></span>**2.1.2 GTmetrix**

GTmetrix on veebiplatvorm, mida kasutavad veebiarendajad kodulehe laadimiskiiruse analüüsiks. Analüüsi tulemuses kajastatakse erinevate mõõdikute näitajaid võrreldes üleüldise keskmise veebilehe tulemusega. Analüüsis on võimalik kasutada erinevates asukohtades servereid üle maailma. Tasulise paketi puhul on võimalik katsetada laadimiskiirust peamiste seadmete ja veebibrauseritega. Tasuta paketis on võimalik testida laadimiskiirust Chrome brauseris ja arvutivaates [32]. GTmetrix on mugava kasutajaliidesega ning kasuliku infoga, kui on vaja süvitsi analüüsida laadimisel välja kutsutud skripte, HTML ja CSS faile ning pilte. Iga elemendi laadimiskiirust on võimalik näha detailselt eraldi [33].

GTmetrix puuduseks on tasuta mobiilivaate laadimiskiiruse analüüs. Kuna otsingumootorid arvestavad kasutajakogemust mobiilivaates, siis on mobiilivaate laadimiskiiruse analüüs väga tähtis. Alates 2019. aasta 1. juulist on Google'i otsingumootorite robotid võtnud fookuseks

mobiilivaate, kuna suur osa otsingutest tehakse telefonis ning Google'i eesmärk on pakkuda võimalikult mugavat kasutajakogemust otsingu tegijatele [3].

#### <span id="page-14-0"></span>**2.1.3 Yoast SEO**

Yoast SEO pistikprogramm on populaarne Wordpress-i *plugin*. Tegu on tööriistaga, millega on võimalik veebilehel täita erinevaid SEO nõudeid. Antud pistikprogramm võimaldab igale veebilehel olevale lehele lisada eraldi metakirjeldusi, mida kasutavad otsingumootorid ja sotsiaalmeedia platvormid info kuvamiseks. Tööriistal on väga võimekas tasuta versioon ning enamus veebilehed saavad probleemile lahenduse ilma raha välja käimata [37].

Yoast SEO puudusteks võib lugeda lehe laadimiskiiruse kontrolli puudumist. Kuigi *plugin* on hea abivahend igale Wordpress-i kasutavale veebilehele, siis ei ole pluginat võimalik kasutada digiagentuuri lehel platvormina, kus kliendid saaksid oma lehti analüüsida, jäädes agentuuri lehele.

#### <span id="page-14-1"></span>**2.2 Lahenduse skoop**

Olemasolevad lahendused puudutavad kõik tähtsaid osasid veebilehe SEO parandamisel, kuid ühtegi ühtset analüüsi ei ole, mis oleks arusaadav ka IT võõrale inimesele, kes ei pruugi aru saada ingliskeelsetest IT-terminitest. Samuti ei ole lahendused integreeritavad digiagentuuri lehele, mis on tehtud Wordpress-i baasil.

Üks lahendus oleks arendada digiagentuuri veebilehest eraldiseisev platvorm, mis laiendaks tehnoloogiate valikut ja võimaldaks teha palju suurema võimekusega analüüsimisplatvorm. Sellist ambitsiooni hetkel aga agentuur ei oma ning eesmärk ei ole tekitada juurde suurt haldamiskoormust uue platvormi näol, vaid luua klienti abistav tööriist enne päringu tegemist.

Ülaltoodud probleemide tõttu pakub lõputöö autor probleemi lahendamiseks välja Wordpress-i *plugina* ehk pistikprogrammi loomise, mis ühilduks olemasoleva veebilehega ning ühtlasi annaks võimaluse liidestada *pluginat* teiste digiagentuuriga seotud veebilehtedega. Pistikprogramm peab aktiveerimisel tekitama olemasolevale veebilehele keskkonna, kus ettevõtte kliendid saavad oma veebilehele tellida SEO kiiranalüüsi.

Kiiranalüüs kuvaks veebilehe tulemused keskmiselt 10-15 sekundi jooksul, mis oleneb analüüsitava veebilehe laadimiskiirusest. Lõputöö ajalise limiidi tõttu jääb ülesande skoopi põhiliste SEO probleemide kontroll, probleemide lahti seletamine ning esmaste soovituste andmine. Analüüsis kajastatud probleemideks on erinevad HTML-iga seotud probleemid: <h1> põhipealkirjade kontroll, tähtsaimate metakirjete kontroll ning tekstimahu kontroll. Kontrollitakse kirjete olemasolu ning ka sisu mahtu vastavalt viimastele SEO soovitustele. Samuti kontrollitakse lehe laadimiskiirust arvuti- ja mobiilivaates.

Analüüsis kajastatud probleeme ei saa alati sarnaselt lahendada, seega ei paku tööriist kõikidele probleemidele kindlaid lahenduskäike, vaid annab sellisel juhul veebilehe omanikule ülevaate hetkeolukorrast ning teadvustab klienti infoga, mida kontrolliti ning miks on mõistlik olukord lahendada.

Lõputöö kontekstis piirdutakse keskkonnaga, kus analüüsis ei kontrollita kõiki sisestatud *domeeni* all olevaid lehti, vaid piirdutakse sisestatud veebiaadressil oleva veebilehega. Lahendus jätab võimaluse tulevikus keskkonda edasi arendada, et analüüsis kajastatada kõiki *domeenil* olevaid lehti.

<span id="page-15-0"></span>Pistikprogrammi loomise eesmärgiks on Pilt Ruudus OÜ ettevõtte SEO teenuse klientide abistamine ja teadvustamine enne ja pärast teenuse tellimist. Antud tööriist ei lähe vabale turule ja ei ole mõeldud kasutamiseks teistele agentuuridele. Pistikprogrammi tulemusel muutub SEO teenus rohkem läbipaistvamaks ja arusaadavaks ettevõtte klientidele.

## **3. Rakenduse analüüs**

Rakenduse analüüsi peatükk on jaotatud nelja suuremasse peatükki: nõuded rakendusele, tehnoloogia valik, arenduskeskkonna valik ning rakenduse disain. Rakenduse analüüsis on arvestatud funktsionaalseid ning mittefunktsionaalseid nõudeid. Samuti on analüüsis arvestuses ka olemasolev veebileht, mis on tehtud Wordpress baasil.

#### <span id="page-16-0"></span>**3.1 Nõuded rakendusele**

Nõuete määramisel on arvesse võetud digiagentuur Pilt Ruudus olemasolevat veebilehte, põhilist teenindamiskeelt ning tööriista põhilist kasutajat, kes vajab IT-võõrale arusaadavaid seletusi probleemidele.

Nõuded on kirjeldatud kasutajalugudena, kus põhirollideks on SEO teenuse tellija (edaspidi tavakasutaja), SEO teenuse pakkuja (edaspidi teenusepakkuja) ja tööriista administraator. Kasutajalood kirjeldavad rakenduse funktsionaalsust, informatsiooni selgust ning visuaalset aspekti.

#### <span id="page-16-1"></span>**3.1.1 Funktsionaalsed nõuded**

Tavakasutajaga seotud funktsionaalsed nõuded:

- Tavakasutajana soovin veebilehele teostada SEO analüüsi.
- Tavakasutajana soovin näha tehtud SEO analüüsi.
- Tavakasutajana soovin analüüsist näha veebilehe laadimiskiiruse tulemust.
- Tavakasutajana soovin analüüsist saada tekstimahu soovitusi.
- Tavakasutajana soovin analüüsist saada metakirjeldustega seotud soovitusi.
- Tavakasutajana soovin analüüsist saada HTML-iga seotud soovitusi.
- Tavakasutajana soovin analüüsi järel võtta teenusepakkujaga otse ühendust.
- Tavakasutajana soovin analüüsi järel teenusepakkujalt küsida analüüsi kohta lisainfot.
- Tavakasutajana soovin analüüsi järel tellida teenusepakkujalt detailsema analüüsi.
- Tavakasutajana soovin analüüsi järel küsida lisainfot SEO teenuse kohta.
- Tavakasutajana soovin pärast SEO teenust veebilehte uuesti analüüsida.

Teenusepakkujaga seotud funktsionaalsed nõuded:

- Teenusepakkujana soovin kliendi veebilehele teostada SEO analüüsi.
- Teenusepakkujana soovin tavakasutajalt saada päringuid.
- Teenusepakkujana soovin tavakasutajalt saada analüüsiga seotud küsimusi.
- Teenusepakkujana soovin, et analüüsimiskeskkonna lehel oleks laetud veebilehe üldsätetes määratud analüütikaskriptid.

Administraatoriga seotud funktsionaalsed nõuded:

- Administraatorina soovin SEO analüüsimise keskkonna tekitada veebilehele *plugina* abil.
- Administraatorina soovin kasutades *shortcode*'i paigutada analüüsi alustamise vormi sobivale lehele või blogipostitusele.
- Administraatorina soovin keskkonna vajadusel ajutiselt kinni panna *plugina* välja lülitades.

#### <span id="page-17-0"></span>**3.1.2 Mittefunktsionaalsed nõuded**

Tavakasutajaga seotud mittefunktsionaalsed nõuded:

- Tavakasutajana soovin tööriista kasutada ka mobiilivaates.
- Tavakasutajana soovin analüüsitulemusest aru saada, kui oskan rääkida eesti keeles ja olen IT-võõras inimene.
- Tavakasutajana soovin tööriista kasutada kõigis levinud brauserites.
- Tavakasutajana soovin mõista oma veebilehe analüüsis kajastatavaid nii probleemseid kui ka tugevaid kohti.
- Tavakasutajana soovin oma veebilehe SEO kiiranalüüsi tulemust näha hiljemalt minuti jooksul. (Eeldusel, et sisestatud veebileht ei lae üle minuti.)

Teenusepakkujaga seotud mittefunktsionaalsed nõuded:

- Teenusepakkujana soovin tööriista kasutada kõigis levinud brauserites.
- Teenusepakkujana soovin tööriista kasutada ka mobiilivaates.

Administraatoriga seotud mittefunktsionaalsed nõuded:

- Administraatorina soovin, et tööriist toetaks Wordpress-is loodud veebilehete.
- Administraatorina soovin, et analüüsimise keskkonna stiil ühtiks veebilehe üldise stiiliga.

#### <span id="page-18-0"></span>**3.2 Tehnoloogia valik**

Veebikeskkonna loomiseks on tehnoloogia valikuid palju. Antud lõputöö raames on vaatluses tehnoloogiad, mida on võimalik siduda digiagentuuri olemasoleva veebilehega, mis on loodud Wordpress-i baasil. Digiagentuuri leht on loodud Wordpressis, kuna antud ettevõtte nõudeid rahuldab Wordpress CMS edukalt. Tähtsateks argumentideks oli vajadus, et veebilehe sisu oleks võimeline muutma ka IT-kogemuseta töötaja ning et agentuuri enda veebilehe haldamiskoormus oleks võimalikult minimaalne. Olemasoleva veebilehele SEO analüüsimiskeskkonna liidestus toimub Wordpress pistikprogrammiga.

#### <span id="page-18-1"></span>**3.2.1 Teenusepoolse tehnoloogia valik**

Teenusepoolse tehnoloogia valimisel on olemasolev Wordpress-is loodud veebileht tehnoloogia valikut kitsendanud. Wordpress on avatud lähtekoodiga sisuhaldustarkvara, mis on loodud kasutades PHP programmeerimiskeelt ning MySQL andmebaasisüsteemi tarkvara. Esimene versioon avalikustati 27. mail, 2003. aastal. Tegu oli ainsa versiooniga, mis ei ole nimetatud jazz muusiku järgi. Ülejäänud versioonid on austusest jazz muusika vastu nimetatud tuntud jazz muusikute järgi. Näiteks 8. detsembril, 2020 aastal välja tulnud Wordpress 5.6 versioon on nimetatud Nina Simone järgi [4].

Algselt oli Wordpress loodud blogilehtede jaoks, kuid ajaga on sisuhalduskeskkond muutunud väga võimekaks platvormiks, millega on võimalik luua kõiksuguse keerukusega veebilehti. Kodulehti, mis kasutavad Wordpressi, on maailmas kokku üle 455 miljoni [5].

Arvestades Wordpress-i ülesehitust, siis pistikprogrammi loomisel on tehnoloogia valik piiratud ning põhiliseks valikuks on PHP ning *Javascript* programmeerimiskeeled.

PHP on avatud lähtekoodiga skriptimiskeel, mis on loodud 1994. aastal Rasmus Lerdorf-i poolt. Algselt loodi PHP, et veebis olevat resümee lugejate arvu lugeda, kuid ajaga kasvas keelest välja

tugev programmeerimiskeel, mida kasutatakse dünaamiliste veebilehtede loomisel [6]. PHP kood genereeritakse serveri poolel ning tulemus kuvatakse HTML kujul kliendile [7].

*Javascript* on 1995. aastal loodud objektorienteeritud programmeeimiskeel, mida saab rakendada nii serveripoolse kui ka kliendipoolse lahenduse arenduses [8][9]. *Javascript* oli 2020. aasta kõige populaarseim programmeerimiskeel [10].

Järgnev tabel kirjeldab teenusepoolse programmeerimiskeelte võrdlust arvestades lõputöö autori varasemat kogemust ning programmeerimiskeele õppimiskeerukust (Tabel 1). Kuna Wordpress-i plugina loomisel on tehnoloogia valik piiratud, siis tabelis on kujutatud PHP ning *Javascript* programmeerimiskeeled.

| Keel       | Varasem kogemus | Õppimise keerukus |
|------------|-----------------|-------------------|
| <b>PHP</b> | Hea             | Madal [7]         |
| Javascript | Hea             | Madal $[12]$      |

Tabel 1. Programmeerimiskeelte võrdlus

Arvestades õppimiskeerukust ning lõputöö autori varasemat kogemust ei ole keelte valikul eeliseid. Kuna Wordpress on kirjutatud PHP keeles ning plugina loomisel võib vaja minna Wordpress-i tuumikfunktsioone, siis otsustas autor PHP kasuks teenusepoolse tehnoloogia valikul. Selleks, et SEO analüüsimisekeskkond oleks võimalikult kiire, otsustas autor PHP raamistikke mitte kasutada antud projektis.

#### <span id="page-19-0"></span>**3.2.2 Kliendipoolse tehnoloogia valik**

Kliendipoolse tehnoloogia valikul on eelistatud lihtsa liidestusega ning dünaamilised lahendused, mis hõlbustavad lihtsalt kasutajale infot kuvada ning kuvatud elemente küljendada erimõõdus ekraanides.

Järgneb loetelu raamistikest ja pakettidest, mida kaaluda Wordpress plugina arenduses:

• Bootstrap on sotsiaalmeedia platvormi Twitter disaineri ja arendaja poolt loodud ning 19. augustil 2011. aastal avaldatud CSS raamistik. Bootstrap aitab veebilehe elemente seadistada valmis mallide põhjal. Bootstrap-i abil loodud elementide paigutust saab seadistada erimõõdus ekraanidele [13].

- Tailwind CSS on samuti CSS raamistik, mis on sarnane Bootstrap-ile, kuid erinevuseks on valmis mallide puudumine [14]. Tailwind sobib olukorras, kus on vaja suuremat kontrolli kujundusele.
- *jQuery* on *Javascripti* teek, mis aitab kergesti modifitseerida veebilehe elemente ning võimaldab serveriga suhtlemiseks AJAX päringute tegemist [15].
- Vue.js on progressiivne *Javascript* raamistik kasutajaliideste loomiseks. Vue.js on loodud sobituma teiste teekidega. Samas on Vue.js võimeline üheleherakendusi jooksutama [16].

Valimisel tuli silmas pidada, et *Javascript*-i ülesanne loodava SEO analüüsi puhul oli analüüsi alustamisel sisendit kontrollida ning seejärel analüüsi tulemuse keskkonda kasutaja viimine. Sellise ülesande puhul ei ole vaja rakendada mahukamaid *Javascript* raamistikke, vaid piisab *jQuery* teegist. Samuti on *jQuery* olemasoleval lehel juba eelnevalt kasutuses. Lõputöö tingimusi ning töö autori varasemat kogemust Bootstrap CSS raamistikuga arvestades, võetakse kasutusele Bootstrap, millega saab mugavalt erinevate ekraanide vaated seadistada.

#### <span id="page-20-0"></span>**3.3 Arenduskeskkonna valik**

PHP programmide arendamisel kasutatakse erinevaid arenduskeskkondi, millest populaarsemad on PHPStorm, NetBeans, Sublime Text, Visual Studio Code [17].

PHPStorm on ettevõtte Jetbrains poolt loodud arenduskeskond, mis toetab MacOS, Windows ja Linux operatsioonisüsteeme. PHPStorm on tasuline tööriist, mis maksab 119-199 eurot aastas [18]. Avatud lähtekoodiga ning tudengitele on PHPStorm tasuta [19].

NetBeans on avatud lähtekoodiga PHP arenduskeskkond. Tegu on tasuta tööriistaga, mis toetab paljusid programmeerimiskeeli lisaks PHP-le. Sarnaselt PHPStormile toetab ka NetBeans MacOS, Windows ja Linux operatsioonisüsteeme [17].

Sublime Text on ettevõtte Sublime HQ Pty Ltd poolt loodud arenduskeskkond, mis toetab PHP ning paljusid teisi programmeerimiskeeli. Arenduskeskkond toetab MacOS, Windows ning Linux operatsioonisüsteeme. Sublime Text on tasuline tööriist, mis maksab eraisikule 80 dollarit kolme aasta uuendustega või ettevõttele 50-65 dollarit aastas olenevalt tellitud litsentside arvust [21].

Visual Studio Code on ettevõtte Microsoft poolt loodud arenduskeskkond. Tööriista kasutamine on tasuta ning see toetab enamus programmeerimiskeeli. Visual Studio Code on võimalik kasutada Windows, Linux ning MacOS operatsioonisüsteemides [22]. Antud tööriist oli Stack Overflow 2019. aasta küsitluses kõige populaarseim arenduskeskkond [23]. Visual Studio Code-il on lai valik laiendusi, mis hõlbustavad programmeerimist.

Arvestades eelnevat loetelu ning varasemat kogemust, peab autor mõistlikuks valida arenduskeskkonnaks Visual Studio Code-i.

#### <span id="page-21-0"></span>**3.4 Rakenduse disain**

Loodava pistikprogrammi valmimisel oli eesmärgiks võimalikult minimalistlik, kuid samas informatiivne disain. Pistikprogrammi tekitatud keskkond ei tohiks domineerivalt eristuda üldisest veebilehel olevast disainist. Selleks, et veebilehe disain ühtiks SEO analüüsimiskeskkonnaga, jäid muutmata veebilehele määratud font ning kasutati veebilehel kasutatud põhilisi värvitoone.

SEO analüüsimiskeskkond peab visuaalselt toimima nii arvuti- kui mobiilivaates, seega kõik elemendid on loodud dünaamiliselt sobituma erinevas mõõdus ekraanidega. Joonisel 1 on kuvatud rakenduse avavaadet arvutiekraani vaates ning joonisel 2 mobiilivaates.

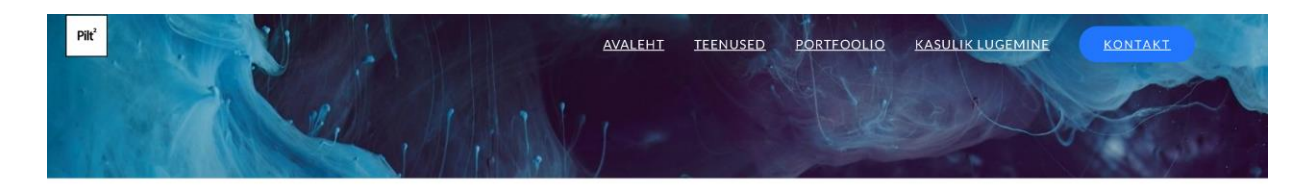

# **SEO kiiranalüüs**

Tegu on tööriistaga, mis aitab veebilehe omanikul paremini mõista veebilehe murekohti, mis mõjutavad lehe otsingumootoritest (Google, Bing jne) välja tulemist. Tööriist annab soovitusi ja infot, milleks mõni asi vajalik on. SEO kiiranalüüs on valminud TalTechi IT-süsteemide arenduse eriala lõputöö raames. Edasi arendatud puhtast huvist ja hasardist veebilehtede tulemusi parandada.

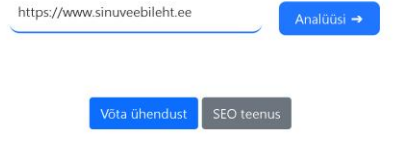

Joonis 1. SEO analüüsimiskeskkonna avavaade arvutist

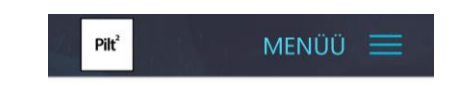

#### SEO kiiranalüüs

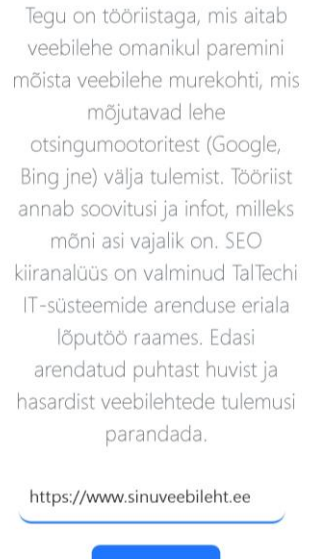

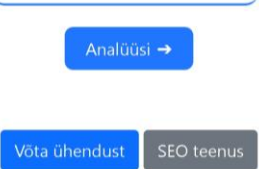

Joonis 2. SEO analüüsimiskeskkonna avavaade mobiilist

Joonisel 3 on kujutatud SEO analüüsi tervet vaadet, mis avaneb, kui analüüsi sisestatud veebileht on olemas ning avalikult kättesaadav.

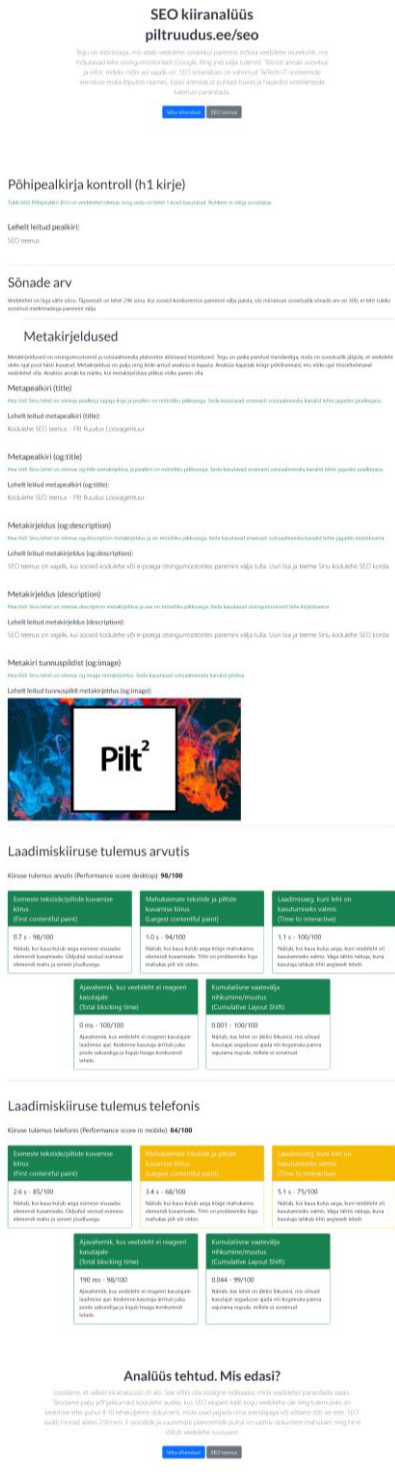

Joonis 3. Terve SEO analüüsi tulemuse vaade

Joonisel 4 on kujutatud veebilehe laadimiskiiruse tulemust telefonis, kus värvid indikeerivad erineva näitaja tulemust. Roheline tähistab head tulemust, kollane keskmist ning punane halba tulemust. Sarnase ülesehitusega analüüsi kuvand on ka arvutivaates.

# Laadimiskiiruse tulemus telefonis

Kiiruse tulemus telefonis (Performance score in mobile): 30/100

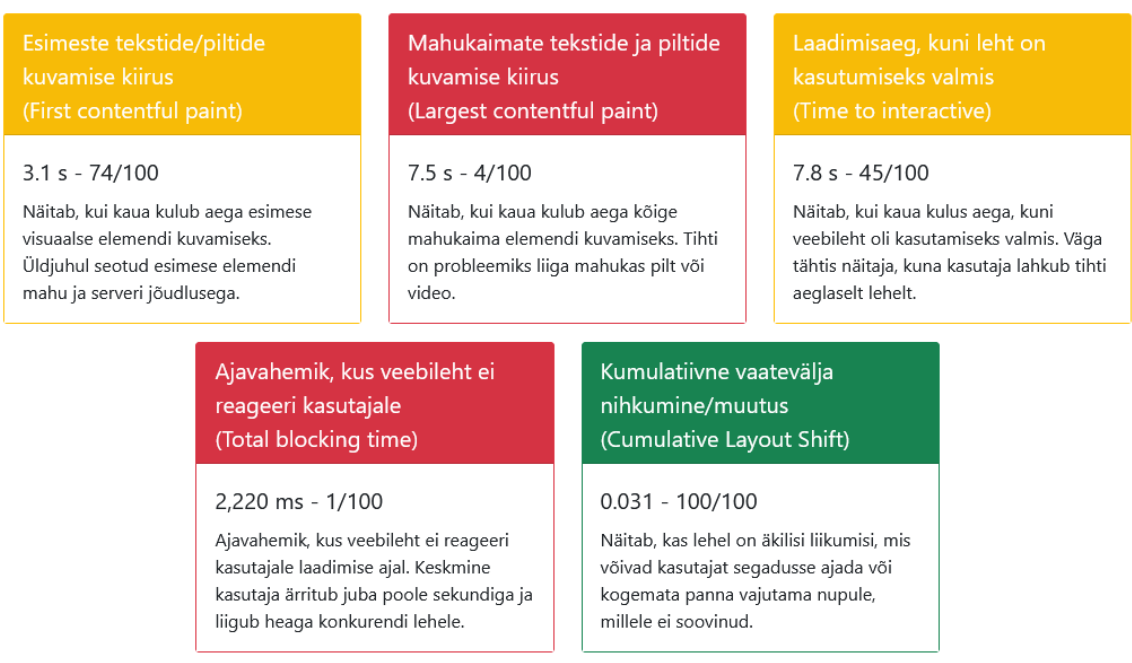

Joonis 4. Analüüsi laadimiskiiruse tulemus.

Kasutades veebilehel valitud kohal pistikprogrammiga tekkinud Wordpress *shortcode*-I [seo\_analyser], kuvab veebileht kliendile SEO analüüsi alustamise vaate, mida on kuvatud joonisel 5.

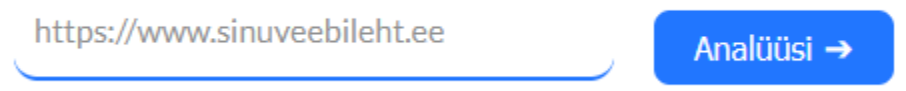

<span id="page-24-0"></span>Joonis 5. *Shortcode*-i tulemusel tekkinud vaade

### **4. Rakenduse arendusprotsess**

Antud veebirakenduse arendus on jaotatud nelja suuremasse peatükki: veebiteenuse-poolne arendus, kliendirakenduse-poolne arendus, rakenduse ühildumine Wordpress-iga ning testimine. Peatükkides on kirjeldatud kasutatud tehnoloogiaid ning metoodikaid.

#### <span id="page-25-0"></span>**4.1 Veebiteenuse-poolne arendus**

Rakenduse *backend* ehk veebiteenus on ehitatud PHP ning *Javascript* programmeerimiskeeli kasutades. Wordpress sisuhaldustarkvara pistikprogrammi veebiteenuse-poolne lahendus on loodud eesmärgiga, et *plugin* töötaks igal veebilehel, millel on vähemalt 5.7 versioon Wordpressist ning 7.4 PHP versioon. Järgnevates alapeatükkides on lähemalt kirjeldatud veebiteenuse tehnoloogilisi lahendusi ning erinevaid arenduse aspekte.

#### <span id="page-25-1"></span>**4.1.1 Wordpress pistikprogrammi loomine**

Wordpress pistikprogrammi eeliseks on kiire funktsionaalsuse sisse- ja väljalülitamine ning lihtne funktsionaalsuse edasikandmine järgmisele Wordpress-i sisuhaldustarkvara kasutavale veebilehele.

Pistikprogrammi loomisel tuleb Wordpressi veebilehe juurkaustas liikuda /wp-content kausta ning seejärel /plugins kausta ning sinna luua uus kaust soovitud plugina nimega ning kausta sisse luua omakorda ka PHP fail plugina nimega. Selle tulemusel tekib failide struktuur /wpcontent/plugins/<*plugina*-nimi>/<*plugina*-nimi>.php, kus <*plugina*-nimi> tuleb asendada loodava pistikprogrammi nimega [24]. Pistikprogrammi vajalike failide struktuur on näidatud joonisel 6.

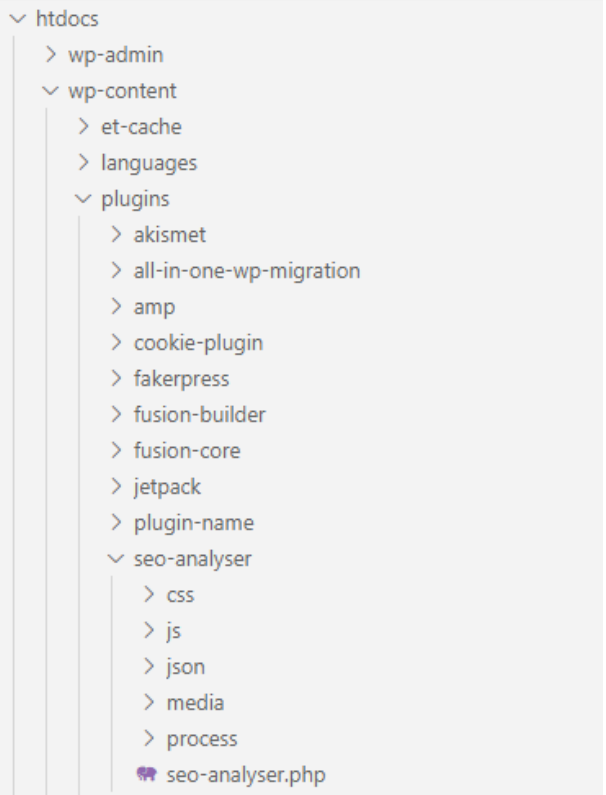

Joonis 6. Wordpress *plugina* failide struktuur

Pistikprogrammi failide struktuuri kirjeldus:

Plugins – kaust, kus paiknevad kõik Wordpress veebilehe pistikprogrammide kaustad.

Plugins/seo-analyser – kaust, kus paiknevad kõik lõputöös käsitletud pistikprogrammi alamkaustad ning failid.

Plugins/seo-analyser/seo-analyser.php – pistikprogrammi jaoks kohustuslik PHP fail, kus määratakse pistikprogrammi *metadata* ehk nimi, kirjeldus, autor. Failis on kirjeldatud *plugina*  toimimiseks vajalikud funktsionaalsused, mis lisatakse plugina aktiveerimisel Wordpress-i lehele.

Plugins/seo-analyser/css – kaust, kus paiknevad kõik plugina küljendamisega seotud CSS failid.

Plugins/seo-analyser/js – kaust, kus on pluginaga seotud *Javascript* failid, mis aitavad lehte dünaamilisemaks teha.

Plugins/seo-analyser/json – kaust, kus on testimiseks vajalikud JSON failid, mis kiirendavad analüüsi päringu aega, et testimine oleks ladusam.

Plugins/seo-analyser/process – kaust, kus on kõik pistikprogrammi äriloogikat sisaldavad PHP failid.

Pistikprogrammi jaoks minimaalne kohustuslik fail seo-analyser.php määrab *plugina*  metakirjelduse, mis kuvatakse hiljem kliendirakenduses *plugina* vaates. Joonisel 7 on kuvatud seoanalyser.php failis olev kirjeldus, mis määrab joonisel 8 oleva kliendirakenduse plugina kirjelduse. Samuti määrab lubatud minimaalse Wordpressi versiooniks 5.7 versiooni ning minimaalseks PHP versiooniks 7.4 [25].

<?php

#### /\*\*

- \* @wordpress-plugin
- \* Plugin Name: Webpage SEO Analyser (By Pilt Ruudus)
- \* Plugin URI: https://piltruudus.ee/
- \* Description: SEO checker to your site where clients can test their pages for SEO tips.
- \* Version: 1.0.0
- \* Requires at least: 5.7
- \* Requires PHP: 7.4
- \* Author: Joosep Eendra
- \* Author URI: https://piltruudus.ee/
- \* Text Domain: seo-analyser

\*/

Joonis 7. seo-analyser.php failis olev pistikprogrammi kirjeldus

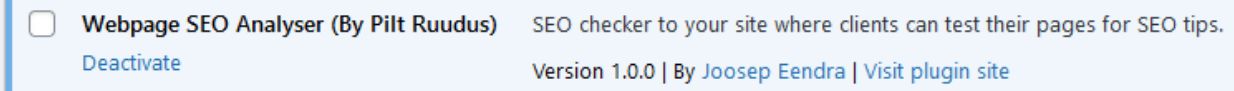

Joonis 8. seo-analyser.php failis oleva kirjelduse kuvand kliendirakenduses

#### <span id="page-28-0"></span>**4.1.2 Google Pagespeed Insights API**

SEO analüüsimist võimaldav pistikprogramm kasutab veebilehe laadimiskiiruse väljaselgitamiseks olemasolevat Google Pagespeed Insights API-t. Põhjuseks on enamasti kulude minimaliseerimine ning kuna API looja on suurim otsingumootor Google, siis võib antud analüüsi tulemust pidada heaks indikaatoriks lehe kiiruse määramisel. Lehe laadimiskiirus on üks määraja veebilehe otsingumootorite tulemuste parandamisel, kuna otsingumootorite motivatsioon on pakkuda otsingupäringule võimalikult kiirelt adekvaatset vastust.

Google Pagespeed Insights API võimaldab analüüsida ette antud veebiaadressi kiirust nii mobiilivaates kui ka arvutivaates [26]. API edastab info JSON formaadis. Analüüsi tulemuses kajastatakse mitmeid tegureid, millest tähtsaimad on *first contentful paint*, *largest contentful paint*, *time to interactive*, *total blocking time* ning *cumulative layout shift*.

*First contentful paint* ehk esimese teksti või pildi kuvamise kiirus indikeerib, kui kaua kulub aega esimese visuaalse elemendi kuvamiseks. Hea tulemus on 0 kuni 2 sekundit, keskmine tulemus 2 kuni 4 sekundit ning halb tulemus on üle 4 sekundi [27]. Tulemus on seotud esimese laadinud elemendi mahu ning serveri jõudlusega.

*Largest contentful paint* ehk mahukaima teksti või pildi kuvamise kiirus indikeerib, kui kaua kulub aega kõige mahukaima elemendi kuvamiseks. Hea tulemus on 0 kuni 2,5 sekundit, keskmine tulemus 2,5 kuni 4 sekundit ning halb tulemus on üle 4 sekundi [28]. Tulemus on seotud kõige pikemalt laadinud elemendi mahu ning serveri jõudlusega.

*Time to interactive* ehk laadimisaeg kuni veebileht on kasutamiseks valmis indikeerib, kui kaua kulub aega, kuni kasutaja saab lehte kasutama hakata. Hea tulemus on 0 kuni 3,8 sekundit, keskpärane tulemus on 3,9-7,3 sekundit ning halb tulemus on üle 7,3 sekundi [29]. Tegu on tähtsa näitajaga, mis peegeldab tugevalt lehe kiirusega seotud kasutajakogemust.

*Total blocking time* ehk ajavahemik, kus veebileht ei reageeri kasutajale, indikeerib veebilehel kulunud aega, kuni kasutaja ei saa veebilehel midagi teha. Hea tulemus on 0 kuni 300 millisekundit, keskpärane tulemus on 300 kuni 600 millisekundit ning halb tulemus on üle 600 millisekundi [30]. Tegu on samuti kasutajakogemust peegeldava näitajaga ja seega ka veebilehe otsingumootorite tulemust mõjutava faktoriga.

*Cumulative layout shift* ehk kumulatiivne vaatevälja nihkumine näitab, kas veebilehe laadimisel toimus lehel äkilisi liikumisi, mis võivad kasutajat segadusse ajada või panna soovimatult valele nupule vajutama [31].

#### <span id="page-29-0"></span>**4.1.3 SEO analüüsimiskeskkonna loomine**

Kui veebilehele lisatakse loodav pistikprogramm ning *plugin* lülitatakse esimest korda sisse, siis peab *plugin* seadistama SEO analüüsimiskeskkonna jaoks vajalikud funktsioonid ning looma ka veebilehele uue lehe nimega SEO kiiranalüüs. Loodud lehele lisatakse *shortcode* [seo\_analyser\_view], mis kutsub välja SEO analüüsimiskeskkonna kuvamise jaoks vajalikud funktsioonid. Järgnevalt on eelnev info täpsemalt lahti kirjeldatud.

Pistikprogrammi aktiveerimisel aktiveerub joonisel 9 kirjeldatud funktsioon. Funktsioon kontrollib, kas seo-kiiranalüüs aadressiga leht on juba olemas ning kui ei ole, siis loob selle. Selleks, et funktsioon käivituks *plugina* aktiveerumisel, tuleb funktsioon aktiveerida Wordpress-is määratud register\_activation\_hook() funktsiooniga, mis võtab sisendiks pistikprogrammi faili asukoha ning funktsiooni nime, mida soovitakse aktiveerimisel käivitada [20]. Lehe lisamisel määratakse lehe aadressiks seo-kiiranaluus, pealkirjaks SEO kiiranalüüs ning määratakse leht avalikuks. Samuti lisatakse lehele tekstiliseks sisuks *shortcode* [seo\_analyser\_view]. Kui lehe parameetrid on määratud, kasutatakse Wordpressi funktsiooni wp\_insert\_post(), mis lisab veebilehele uue lehe [11].

register\_activation\_hook( \_\_FILE\_\_, 'seo\_analyser\_activate' );

```
// Function that runs when plugin is activated
function seo_analyser_activate() {
   // if page does not excist create new page for SEO analyser
   if (! get_page_by_slug('seo-kiiranaluus')) {
  \text{Spost} = \text{array}( 'post_content' => '[seo_analyser_view]', // post content
          'post_name' => 'seo-kiiranaluus', // page url address
         'post title' \implies 'SEO kiiranalüüs', // page title
         'post status' \Rightarrow 'publish' , // page status - publish or draft
         'post_type' \implies 'page' // type of post
  \mathcal{L} wp_insert_post( $post ); // creates page
   }
}
```
Joonis 9. seo\_analyser\_activate() funktsioon, mis käivitub plugina käivitumisel

Joonisel 10 on kuvatud koodinäide, kuidas seadistatakse *shortcode* [seo\_analyser\_view], mis kutsub välja allAnalyserElements() funktsiooni, kus käiakse kõik SEO analüüsikeskkonna testid läbi ning tulemus kuvatakse lehele, kus on *shortcode* lisatud. Selleks, et veebilehele *shortcode* määrata, tuleb kasutada Wordpress-i funktsiooni add\_shortcode() ning funktsiooni parameetriteks määrata *shortcode*-i nimi ning funktsioon, mida *shortcode*-i kasutamisel käivitab [36].

```
// shortcode for the analysis results view
function seo_analyser_view_shortcode() {
   include(__DIR__."\process\index.php");
```
return allAnalyserElements();

```
}
```

```
// add shortcode seo_analyser_view
```
add\_shortcode('seo\_analyser\_view', 'seo\_analyser\_view\_shortcode');

Joonis 10. *shortcode* määramise näide

#### <span id="page-31-0"></span>**4.2 Kliendirakenduse-poolne arendus**

Rakenduse kliendi poolse osa tehnoloogiaks valiti *Javascript.* SEO analüüsimiskeskkonna küljendamisel on kasutatud Bootstrap raamistikku. Analüüsimiskeskkonna rakenduse poole arendamisel oli eesmärgiks säilitada olemasoleva veebilehe visuaalne stiil, et analüüsimiskeskkond ei tunduks kui eraldi veebileht, vaid veebilehe üks osa. Selleks, et veebilehe stiil sarnaneks ülejäänud lehega luuakse pistikprogrammi aktiveerimisel uus leht, kuhu automaatselt kanduvad kõik originaallehega seotud skriptid ja CSS failid. Samuti kanduvad loodud lehele kõik digiagentuuri veebilehega seotud analüütika skriptid, mis on olemasolevale lehele määratud.

#### <span id="page-31-1"></span>**4.2.1 Bootstrap raamistiku kasutus**

Twitteri disaineri ja arendaja poolt loodud raamistik nimega Bootstrap aitab veebilehe disainielemente seadistada valmis mallide põhjal. Bootstrap-i abil loodud elementide väljanägemist saab seadistada erimõõdus ekraanidele [13]. Bootstrap-i versioon antud rakenduses on 5.0, mis on töö valmimise ajal kõige uuem versioon.

Bootstrap raamistiku kasutusele võtmiseks tuleb lehel, kus seda kasutatakse, laadida veebilehe päisesse bootstrap.min.css fail ning jalusesse popper.min.js ning bootstrap.min.js failid [34]. Digiagentuuri veebilehel on Bootstrap kasutusel ainult SEO analüüsimiskeskkonnas, seega ei ole mõistlik faile laadida igal lehel, vaid ainult *pluginaga* seotud lehtedel, et ülejäänud veebilehe laadimiskiirus ei kannataks. Seega tuleb välistada Wordpress-i üldiseid lehe sätteid välja kutsuvad funktsioonid, vaid keskkonna lehel eraldi failid laadida.

#### <span id="page-31-2"></span>**4.2.2 jQuery kasutamine**

SEO analüüsimiskeskkond kasutab *jQuery* teeki, et AJAX päringuga kontrollida analüüsimiseks lisatud veebilehte. AJAX päring kontrollib, kas sisestatud veebileht on õiges vormingus. Kui sisestatud veebileht ei ole korrektse ülesehitusega, siis kuvatakse kasutajale veateadet, kui aga sisestatud veebileht oli õige ülesehitusega, kuvatakse kliendivaatele informatsiooni, kus mainitakse, et analüüs võib kesta kuni 1 minut. Joonisel 11 on kujutatud analüüsi tellimisel kujutatud infovaade, mis informeerib kasutajat, kui kaua analüüs kestab.

Analüüs võtab aega kuni 1 minut.

singumootorite*r (1777-1787-1777-177*7) tulemist. Töör

Joonis 11. Analüüsi tellimisel tekkiv infovaade.

Kui sisestatud veebiaadress on olemas, siis suunatakse kasutaja analüüsi tulemuse lehele, mille kohta on joonis 3 peatükis 3.4. Kui analüüsi sisestatud veebiaadress viib lehele, mida ei ole olemas või sisestatud aadress annab veateate, siis kuvatakse kasutajale joonisel 12 kujutatud vaade.

# Aadress valesisend.com annab veateate

Kontrolli, kas sisestatud aadress on õige. Sisesta aadress uuesti, kui see oli vale. Kui sisestatud aadress on õige, siis tegu on suurema veaga ning tasub koheselt reageerida.

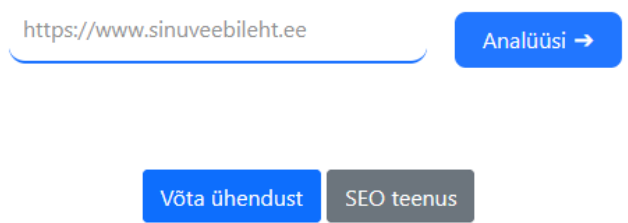

Joonis 12. Analüüsi tellimisel tekkiv infovaade, kui sisestatud leht annab veateate.

#### <span id="page-33-0"></span>**4.3 Testimine**

Antud lõputöö raames testitakse pluginat manuaalselt. Manuaalset testimist rakendatakse, kui lisatakse juurde või parandatakse olemasolevat funktsionaalsust või kui rakenduses kasutusel olev Google Pagespeed Insights API versioon muutub.

Kui rakendust on muudetud, testib arendaja SEO analüüsi funktsionaalsust käivitades analüüsi erinevate veebilehtede peal, mille tulemused on nii heas kui halvas äärmustes, et oleks näha, kas kõik analüüsis olevad tulemused toimivad.

Selleks, et testimine käiks kiiremini, on arendajal olemas varieeruvad Google Pagespeed Insights API tulemused JSON formaadis. Google Pagespeed Insights API osa analüüsis on ajaliselt kõige mahukam, kuna testitakse veebilehe laadimiskiirust mobiili- ja arvutivaates. Ülejäänud analüüsi osa laheneb kiiremini, kuna kasutatakse ainult veebilehe HTML kirjeid skripte laadimata. Testide läbiviija on rakenduse arendaja ning testimine toimub parallelselt arendusega.

Automaattestimise vajadus on minimaalne, kuna rakendusele luuakse muudatusi harva ning pistikprogrammi arendab üks inimene, kes arendades analüüsi tulemusi kontrollib. Kui tulevikus peaks *plugina* arendajate hulk suurenema, pistikprogrammi funktsionaalsus täieneb või SEO analüüsimiskeskkond muutub ka teistele agentuuridele kasutatavaks, siis võib automaattestimine vajalikkus päevakorda tulla.

Testidega kontrollitakse järgmisi funktsionaalsusi:

- Analüüsi tellimine heade tulemustega veebilehele.
- Analüüsi tellimine keskpäraste tulemustega veebilehele.
- Analüüsi tellimine halbade tulemustega veebilehele.
- Analüüsi tellimine vigase veebiaadressiga.
- Analüüsi *shortcode* [seo\_analyser] õige kuvamine sobivas veebilehe osas.
- Analüüsi shortcode-i [seo\_analyser] tekitatud keskkonna korrektne suunamine kiiranalüüsi lehele.
- SEO teenuse lehele suunamine kiiranalüüsi lehelt.
- Digiagentuuri kontakt lehele suunamine kiiranalüüsi lehelt.

## <span id="page-34-0"></span>**5. Hinnang loodud rakendusele**

Lõputöö raames loodud Wordpress-i *pluginat* ehk pistikprogrammi saab hinnata planeeritud ning saavutatud funktsionaalsuste alusel. Samuti võib hinnata tehnoloogiate valikut ning selle vastavust nõuetele, edasiarenduse paindlikkust, lahenduse modernsust ning SEO analüüsi tulemuste selgust. Arendusprotsessi käigus täiendas lõputöö autor teadmisi veebilehe otsingumootoritele optimeerimise osas ning Wordpress-i ning Wordpress pistikprogrammi ülesehitus osas. Lisaks täienesid teadmised PHP ning *Javascript* programmeerimiskeeltes ning *jQuery* teegist.

#### <span id="page-34-1"></span>**5.1 Kasutatud tehnoloogiad**

Pistikprogrammi arendamise eesmärgiks oli kasutada olemasoleva Wordpress-is loodud veebilehega sobivaid tehnoloogiaid, samal ajal säilitades võimalikult minimaalne haldamiskoormus. Kuna Wordpress on kirjutatud PHP programmeerimiskeeles, siis loodi lõputöö raames Wordpress-i *plugin* ehk pistikprogramm, mis on kirjutatud PHP ning *Javascript* programmeerimiskeeltes. Pistikprogramm liidestub olemasoleva lehega ning ei vaja eraldi serverit, mis tähendab väiksemat haldamiskoormust ning projekti maksumust.

Kokkuvõtvalt võib kasutatavaid tehnoloogiaid pidada antud ülesande lahendamisel aktuaalseks ning sobivaks.

#### <span id="page-34-2"></span>**5.2 Võimalused edasi arenduseks**

Rakenduse edasi arendamisel on suurimaks prioriteediks SEO analüüsi täiendamine. Lõputöös saavutatud SEO analüüsimise keskkond rahuldab kõige põhilisemaid probleeme, kuid kindlasti on ruumi edasiarendusteks. Näiteks võiks tulevikus rakendus analüüsida ka veebilehe tekstilist sisu, tuues välja kõige rohkem kasutatud märksõnad. Samuti saaks analüüsis kontrollida ka piltide alt kirjete olemasolu, mida Google peab tähtsaks, kuna alt kirje on abiks inimestele, kes ei näe või olukordades, kus interneti kiirus ei võimalda pilti laadida [35].

Rakendust oleks võimalik edasi arendada ka eraldi teenuseks, mis pakub veebilehe omanikule igakuist veebilehe ülevaate raportit ning soovitusi, kuidas probleemseid kohti parandada. Sellisel juhul peab raport olema põhjalikum ja pakkuma kliendile rohkem väärtust.

Lisaks tööriistale endale oleks võimalik parandada ka rakenduse turunduslikku poolt. Analüüsi tulemuste lehele saaks lisada täpsustavaid blogipostitusi, mis räägivad põhjalikumalt erinevatest analüüsi lõikudest ning nende vajalikkusest. Samuti saaks tulemuste lehele lisada päringuvormi, kus klient saab vajadusel kohe ühendust võtta.

Lõputöö tegemise käigus ei olnud töö autoril ambitsiooni luua rakendust, mis konkureeriks juba maailmas toimivate lahendustega, vaid pakkuda digiagentuuri klientidele SEO teenuse tellimisele eelnevat tuge ning läbipaistvust.

# <span id="page-36-0"></span>**Kokkuvõte**

Lõputöö eesmärgiks oli luua Wordpress-i *plugin* ehk pistikprogramm, mis tekitab digiagentuuri Pilt Ruudus kodulehele SEO analüüsimiskeskkonna, kus on võimalik digiagentuuri klientidel oma veebilehele SEO kiiranalüüs tellida. SEO kiiranalüüs kontrollib, kas lehel on olemas põhipealkiri ning põhilised metakirjeldused. Samuti kontrollib veebilehel olevate sõnade arvu ning laadimiskiirust nii arvuti- kui mobiilivaates.

Lõputöö analüüs andis ülevaate funktsionaalsetest ning mittefunktsionaalsetest nõuetest, võimalikest tehnoloogiatest ning planeeritavast disainist. Töö arendusprotsessis kirjeldati nii veebiteenuse kui kliendirakenduse arendust ning Wordpress-i pistikprogrammi loomisprotsessi. Samuti kirjeldati loodud lahenduse tesimisrotsessi.

Projekti võib lugeda õnnestunuks, kuna loodud pistikprogramm lahendab ära analüüsis paika pandud nõuded ning SEO analüüsimiskeskkond on saadaval avalikult digiagentuuri kodulehel. Tegu on tööriistaga, mis aitab ettevõtte klientidel paremini aru saada SEO teenuse sisust. Loodud pistikprogramm ei ole Wordpress-is avalikult kättesaadav ning on mõeldud ainult Pilt Ruudus OÜga seotud veebilehtedele. Loodud lahendust on võimalik edasi arendada veel põhjalikumaks analüüsiks või eraldi teenuseks. Kõik funktsionaalsed ning mittefunktsionaalsed nõuded said täidetud paralleelselt lõputöö kirjutamise ja arenduse käigus.

# <span id="page-37-0"></span>**Kasutatud kirjandus**

- [1] Ahrefs, 90.63% of Content Gets No Traffic From Google. And How to Be in the Other 9.37%, 2020, [Online]. Loetud aadressilt: <https://ahrefs.com/blog/search-traffic-study/> Kasutatud: 24.03.21.
- [2] Neil Patel, A Step-by-Step Guide to Growing Your SEO Traffic Using Ubersuggest, 2020, [Online]. Loetud aadressilt:<https://neilpatel.com/blog/ubersuggest-guide/> Kasutatud: 31.03.21.
- [3] Google Search Central, Mobile-first indexing best practices, 2021, [Online]. Loetud aadressilt: <https://developers.google.com/search/mobile-sites/mobile-first-indexing> Kasutatud: 31.03.21.
- [4] Wordpress.org, History, [Online]. Loetud aadressilt: [https://wordpress.org/about/history/](https://wordpress.org/about/history/)) Kasutatud: 31.03.21.
- [5] Envisage Digital, WordPress Market Share in 2021, 2021, [Online]. Loetud aadressilt: <https://www.envisagedigital.co.uk/wordpress-market-share/> Kasutatud: 03.04.21.
- [6] PHP, History of PHP, [Online]. Loetud aadressilt: <https://www.php.net/manual/en/history.php.php> Kasutatud: 03.04.21.
- [7] PHP, What is PHP, [Online]. Loetud aadressilt:<https://www.php.net/manual/en/intro-whatis.php> Kasutatud: 03.04.21.
- [8] W3 Schools, JavaScript History, [Online]. Loetud aadressilt: [https://www.w3schools.com/js/js\\_history.asp](https://www.w3schools.com/js/js_history.asp) Kasutatud: 03.04.21.
- [9] MDN Web Docs, About JavaScript, 2021, [Online]. Loetud aadressilt: [https://developer.mozilla.org/en-US/docs/Web/JavaScript/About\\_JavaScript](https://developer.mozilla.org/en-US/docs/Web/JavaScript/About_JavaScript) Kasutatud: 03.04.21.
- [10] Stack Overflow, 2020 Developer Survey, 2020, [Online]. Loetud aadressilt: <https://insights.stackoverflow.com/survey/2020#most-popular-technologies> Kasutatud: 05.04.21.
- [11] Wordpress.org, wp\_insert\_post(), [Online]. Loetud aadressilt: [https://developer.wordpress.org/reference/functions/wp\\_insert\\_post/](https://developer.wordpress.org/reference/functions/wp_insert_post/) Kasutatud: 05.04.21.
- [12] FreeCodeCamp, What Programming Language Should I Learn First in 2021?, 2020, [Online]. Loetud aadressilt: [https://www.freecodecamp.org/news/what-programming-language-should-i](https://www.freecodecamp.org/news/what-programming-language-should-i-learn-first-19a33b0a467d/)[learn-first-19a33b0a467d/](https://www.freecodecamp.org/news/what-programming-language-should-i-learn-first-19a33b0a467d/) Kasutatud: 05.04.21.
- [13] Bootstrap, About, [Online]. Loetud aadressilt:<https://getbootstrap.com/docs/5.0/about/overview/> Kasutatud: 05.04.21.
- [14] Envatotuts+, Introduction to Tailwind CSS: A Utility-First CSS Framework, 2019, [Online]. Loetud aadressilt: [https://webdesign.tutsplus.com/tutorials/introduction-to-tailwind-css--cms-](https://webdesign.tutsplus.com/tutorials/introduction-to-tailwind-css--cms-33545)[33545](https://webdesign.tutsplus.com/tutorials/introduction-to-tailwind-css--cms-33545) Kasutatud: 05.04.21.
- [15] jQuery, Ajax, 2015, [Online]. Loetud aadressilt:<https://learn.jquery.com/ajax/> Kasutatud: 05.04.21.
- [16] Vue.js, Introduction, [Online]. Loetud aadressilt:<https://vuejs.org/v2/guide/> Kasutatud: 05.04.21.
- [17] techBriefers, Best PHP IDEs and Top PHP Editors and development tools, [Online]. Loetud aadressilt:<https://techbriefers.com/best-php-ides-and-top-php-editors-and-development-tools/> Kasutatud: 06.04.21.
- [18] JetBrains, PHPStorm For Organizations, [Online]. Loetud aadressilt: <https://www.jetbrains.com/phpstorm/buy/#commercial?billing=yearly> Kasutatud: 06.04.21.
- [19] JetBrains, PHPStorm Special Offers, [Online]. Loetud aadressilt: <https://www.jetbrains.com/phpstorm/buy/#discounts?billing=yearly> Kasutatud: 06.04.21.
- [20] Wordpress.org, register\_activation\_hook(), [Online]. Loetud aadressilt: [https://developer.wordpress.org/reference/functions/register\\_activation\\_hook/](https://developer.wordpress.org/reference/functions/register_activation_hook/) Kasutatud: 06.04.21.
- [21] Sublime Text, Buy Sublime Text, [Online]. Loetud aadressilt: <https://www.sublimehq.com/store/text> Kasutatud: 06.04.21.
- [22] Visual Studio Code, Code editing. Redefined., [Online]. Loetud aadressilt: <https://code.visualstudio.com/> Kasutatud: 06.04.21.
- [23] Stack Overflow, Developer Survey Results 2019, 2019 [Online]. Loetud aadressilt: <https://insights.stackoverflow.com/survey/2019#development-environments-and-tools> Kasutatud: 06.04.21.
- [24] Wordpress.org, Plugin Basics, [Online]. Loetud aadressilt: <https://developer.wordpress.org/plugins/plugin-basics/#getting-started> Kasutatud: 06.04.21.
- [25] Wordpress.org, Header Requirements, [Online]. Loetud aadressilt: <https://developer.wordpress.org/plugins/plugin-basics/header-requirements/> Kasutatud: 06.04.21.
- [26] PageSpeed Insights, About PageSpeed Insights, [Online]. Loetud aadressilt: <https://developers.google.com/speed/docs/insights/v5/about> Kasutatud: 08.04.21.
- [27] Web.dev, First Contentful Paint, 2019, [Online]. Loetud aadressilt: [https://web.dev/first](https://web.dev/first-contentful-paint/)[contentful-paint/](https://web.dev/first-contentful-paint/) Kasutatud: 08.04.21.
- [28] Web.dev, Largest Contentful Paint, 2020, [Online]. Loetud aadressilt: <https://web.dev/lighthouse-largest-contentful-paint> Kasutatud: 08.04.21.
- [29] Web.dev, Time to Interactive, 2019, [Online]. Loetud aadressilt:<https://web.dev/interactive/> Kasutatud: 08.04.21.
- [30] Web.dev, Total Blocking Time, 2019, [Online]. Loetud aadressilt: [https://web.dev/lighthouse](https://web.dev/lighthouse-total-blocking-time)[total-blocking-time](https://web.dev/lighthouse-total-blocking-time) Kasutatud: 08.04.21.
- [31] Web.dev, Cumulative Layout Shift, 2019, [Online]. Loetud aadressilt:<https://web.dev/cls> Kasutatud: 08.04.21.
- [32] <https://gtmetrix.com/blog/basic-analysis-with-gtmetrix/>
- [33] <https://gtmetrix.com/blog/how-to-read-a-waterfall-chart-for-beginners/>
- [34] Bootstrap, Introduction, [Online]. Loetud aadressilt: [https://getbootstrap.com/docs/5.0/getting](https://getbootstrap.com/docs/5.0/getting-started/introduction/#quick-start)[started/introduction/#quick-start](https://getbootstrap.com/docs/5.0/getting-started/introduction/#quick-start) Kasutatud: 11.04.21.
- [35] Google Search Central, Google Images best practices, 2021, [Online]. Loetud aadressilt: [https://developers.google.com/search/docs/advanced/guidelines/google-images#use-descriptive](https://developers.google.com/search/docs/advanced/guidelines/google-images#use-descriptive-alt-text)[alt-text](https://developers.google.com/search/docs/advanced/guidelines/google-images#use-descriptive-alt-text) Kasutatud: 14.04.21.
- [36] Wordpress.org, get\_header(), [Online]. Loetud aadressilt: [https://developer.wordpress.org/reference/functions/add\\_shortcode/](https://developer.wordpress.org/reference/functions/add_shortcode/) Kasutatud: 14.04.21.
- [37] MOZ, Everything You Need to Know About Using Yoast SEO for Wordpress, 2016, [Online]. Loetud aadressilt: <https://moz.com/blog/using-yoast-seo-for-wordpress> Kasutatud: 20.04.21.

# **Lisa 1 – Lihtlitsents lõputöö reprodutseerimiseks ja lõputöö üldsusele kättesaadavaks tegemiseks<sup>1</sup>**

Mina, Joosep Eendra

- 1. Annan Tallinna Tehnikaülikoolile tasuta loa (lihtlitsentsi) enda loodud teose "VEEBILEHE SEO ANALÜÜSIMISE KESKKOND DIGIAGENTUURI KLIENTIDELE", mille juhendaja on Meelis Antoi
	- 1.1. reprodutseerimiseks lõputöö säilitamise ja elektroonse avaldamise eesmärgil, sh Tallinna Tehnikaülikooli raamatukogu digikogusse lisamise eesmärgil kuni autoriõiguse kehtivuse tähtaja lõppemiseni;
	- 1.2. üldsusele kättesaadavaks tegemiseks Tallinna Tehnikaülikooli veebikeskkonna kaudu, sealhulgas Tallinna Tehnikaülikooli raamatukogu digikogu kaudu kuni autoriõiguse kehtivuse tähtaja lõppemiseni.
- 2. Olen teadlik, et käesoleva lihtlitsentsi punktis 1 nimetatud õigused jäävad alles ka autorile.
- 3. Kinnitan, et lihtlitsentsi andmisega ei rikuta teiste isikute intellektuaalomandi ega isikuandmete kaitse seadusest ning muudest õigusaktidest tulenevaid õigusi.

17.05.21

<sup>1</sup> Lihtlitsents ei kehti juurdepääsupiirangu kehtivuse ajal vastavalt üliõpilase taotlusele lõputööle juurdepääsupiirangu kehtestamiseks, mis on allkirjastatud teaduskonna dekaani poolt, välja arvatud ülikooli õigus lõputööd reprodutseerida üksnes säilitamise eesmärgil. Kui lõputöö on loonud kaks või enam isikut oma ühise loomingulise tegevusega ning lõputöö kaas- või ühisautor(id) ei ole andnud lõputööd kaitsvale üliõpilasele kindlaksmääratud tähtajaks nõusolekut lõputöö reprodutseerimiseks ja avalikustamiseks vastavalt lihtlitsentsi punktidele 1.1. ja 1.2, siis lihtlitsents nimetatud tähtaja jooksul ei kehti.